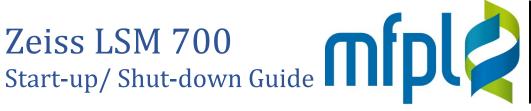

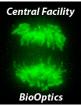

## Startup

• Switch on the two power strips on the right side of the overhead shelf

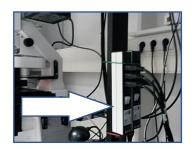

The laser key on the system remains in the on position (horizontal position) at all times.

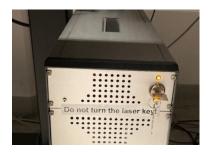

Turn on the computer, login into account 'LSM User' (the password is announced during trainings)

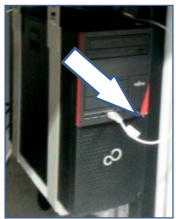

Click the 'ZEN' icon on the desktop

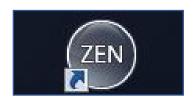

 Click 'Start System' in the ZEN logon screen appearing

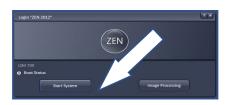

## **Shut Down**

- Close ZEN.
- Shut down the computer.
- Turn off the two power strips of the system.